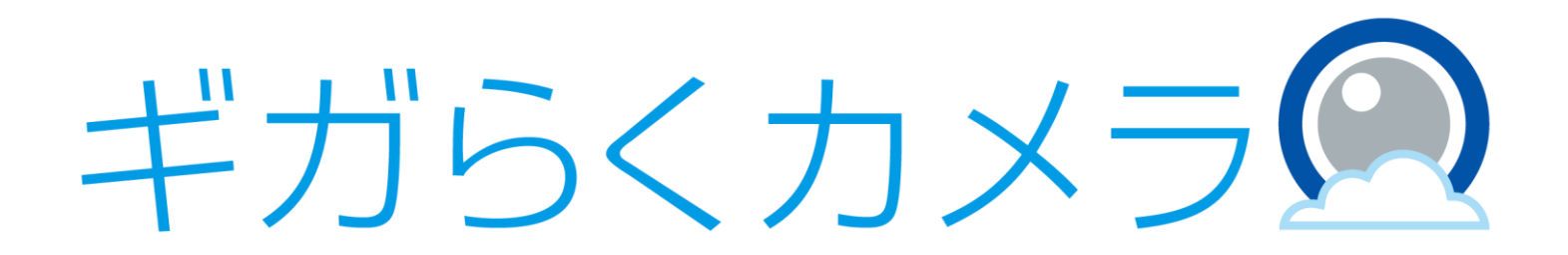

# DIY設置ガイド【ELMO CC-2L編】

第1.2版

・本資料はNTT東日本が提供する、ギガらくカメラにご契約頂いたお客様が「ELMO CC-2L」の 設置を行う手順を記載した資料です。

・本サービスにお心あたりの無い方、ご契約を頂いていない方は本資料を破棄頂きますようお願い致します。

**【改訂履歴】**

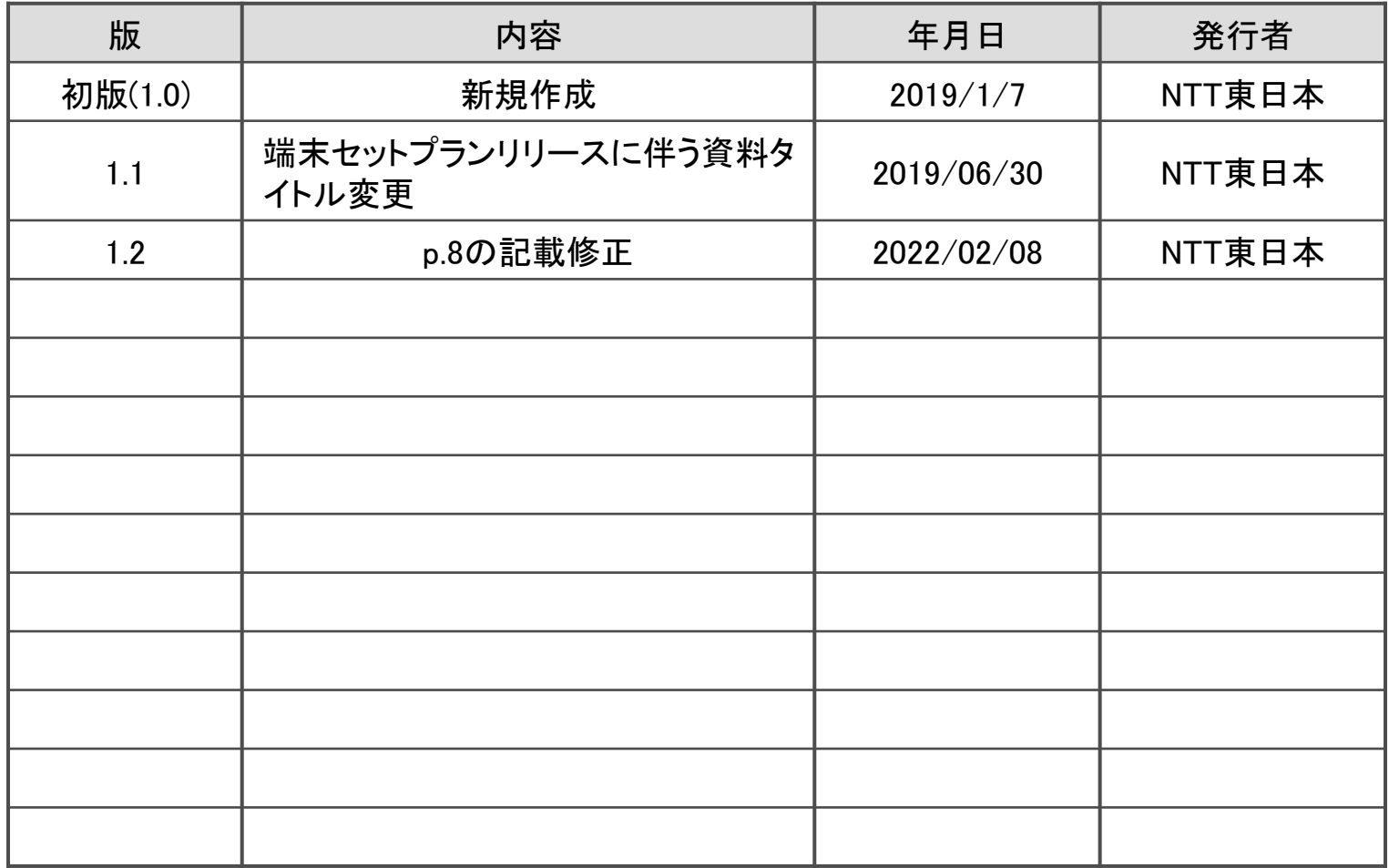

## 設置に利用する物品

#### 以下が同梱されていることを確認してください。

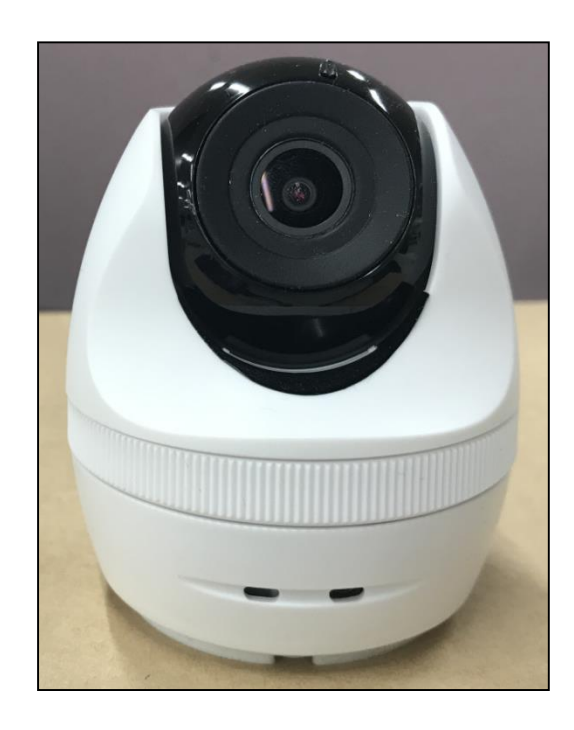

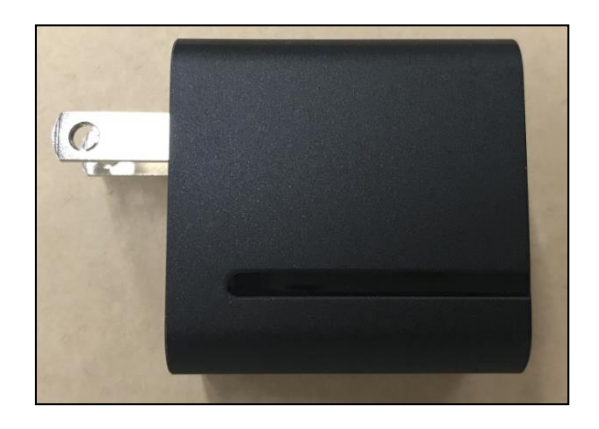

ACアダプタ

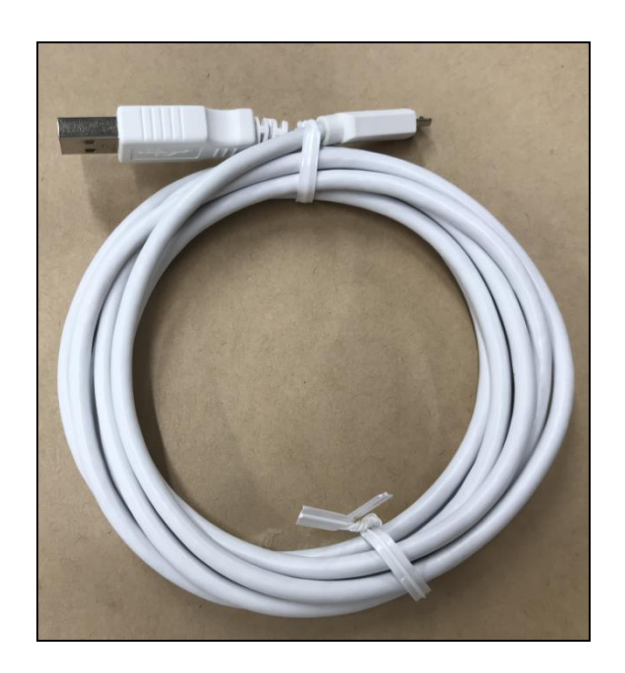

USB ケーブル

カメラ本体

電源供給時、ACアダプタとUSBケーブルは接続してご利用ください。

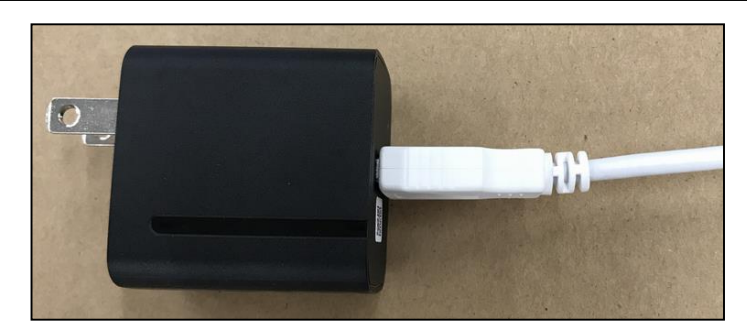

### カメラ外観

#### 各パーツの名称は以下の通りです。

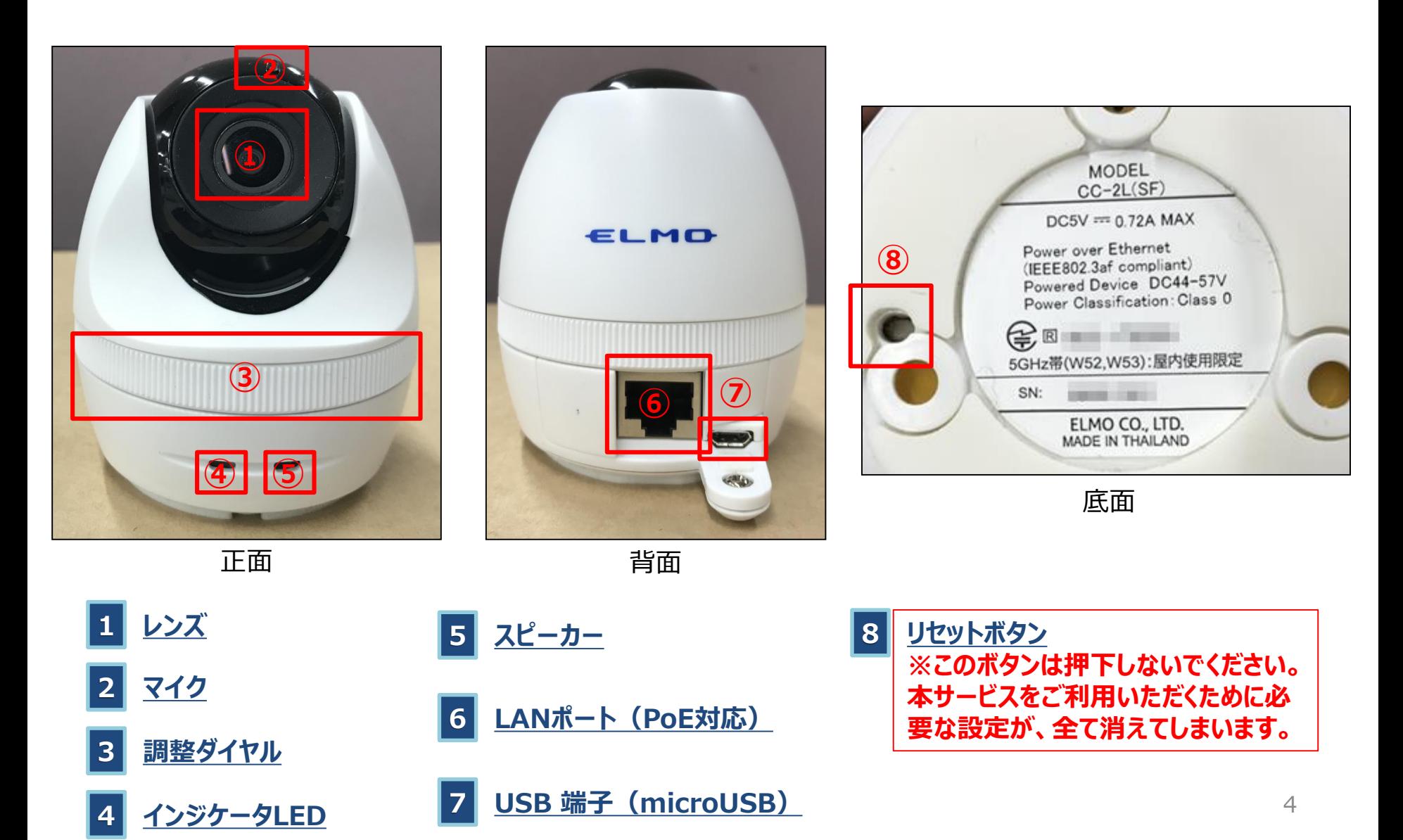

# カメラ角度の調整 – チルト, ローテーション方向

チルト方向(上下方向)とローテーション方向(左右回転方向)のカメラ角度調整方法は以下の通りです。

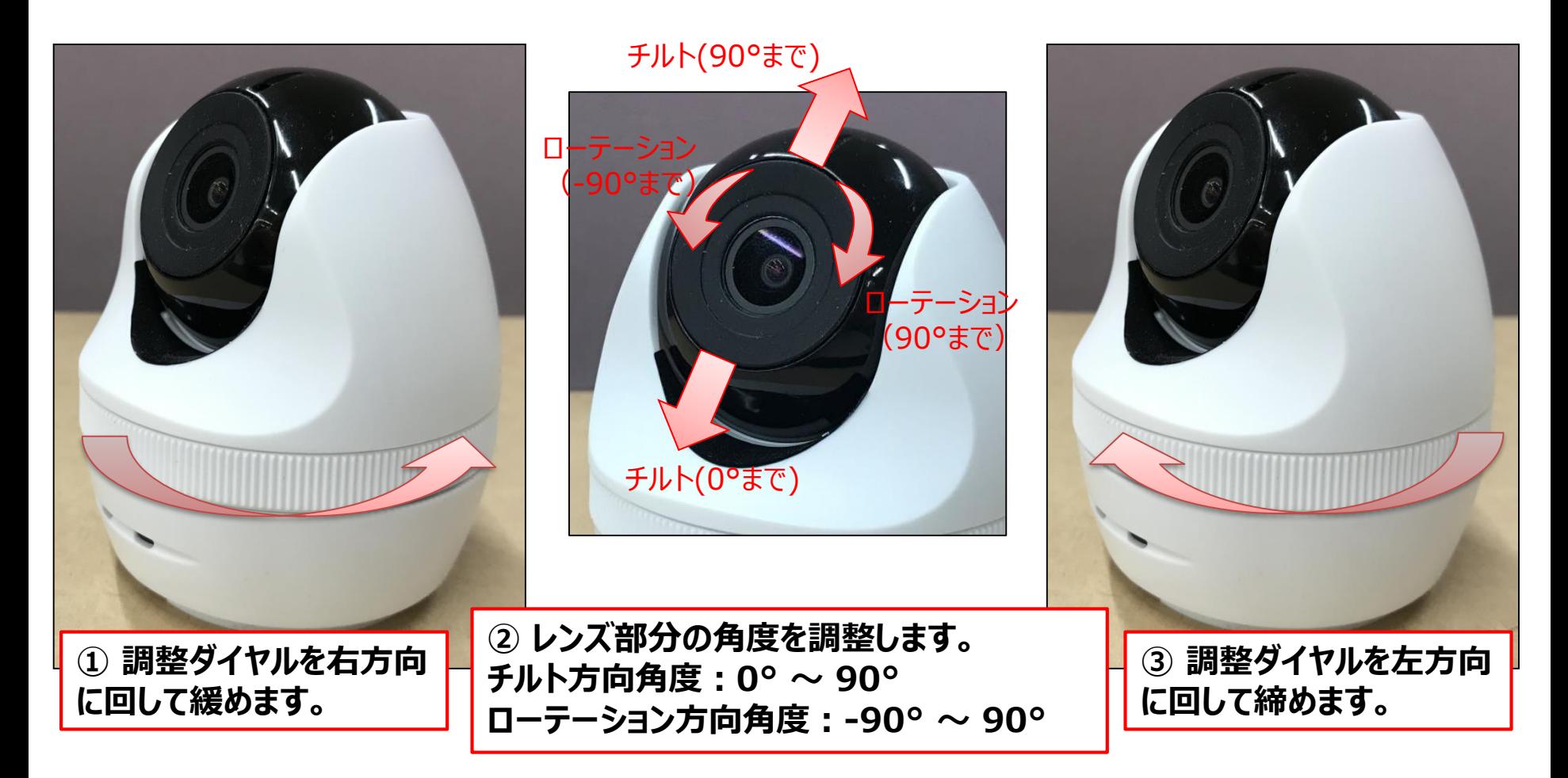

調整ダイヤルを右方向に回しすぎると、カメラ本体の下部と上部が外れてしまいます。 故障の原因ともなりますので、調整時は回し過ぎにご注意ください。

### カメラ角度の調整 – パン方向

チルト方向(上下方向)とローテーション方向(左右回転方向)のカメラ角度調整方法は以下の通りです。

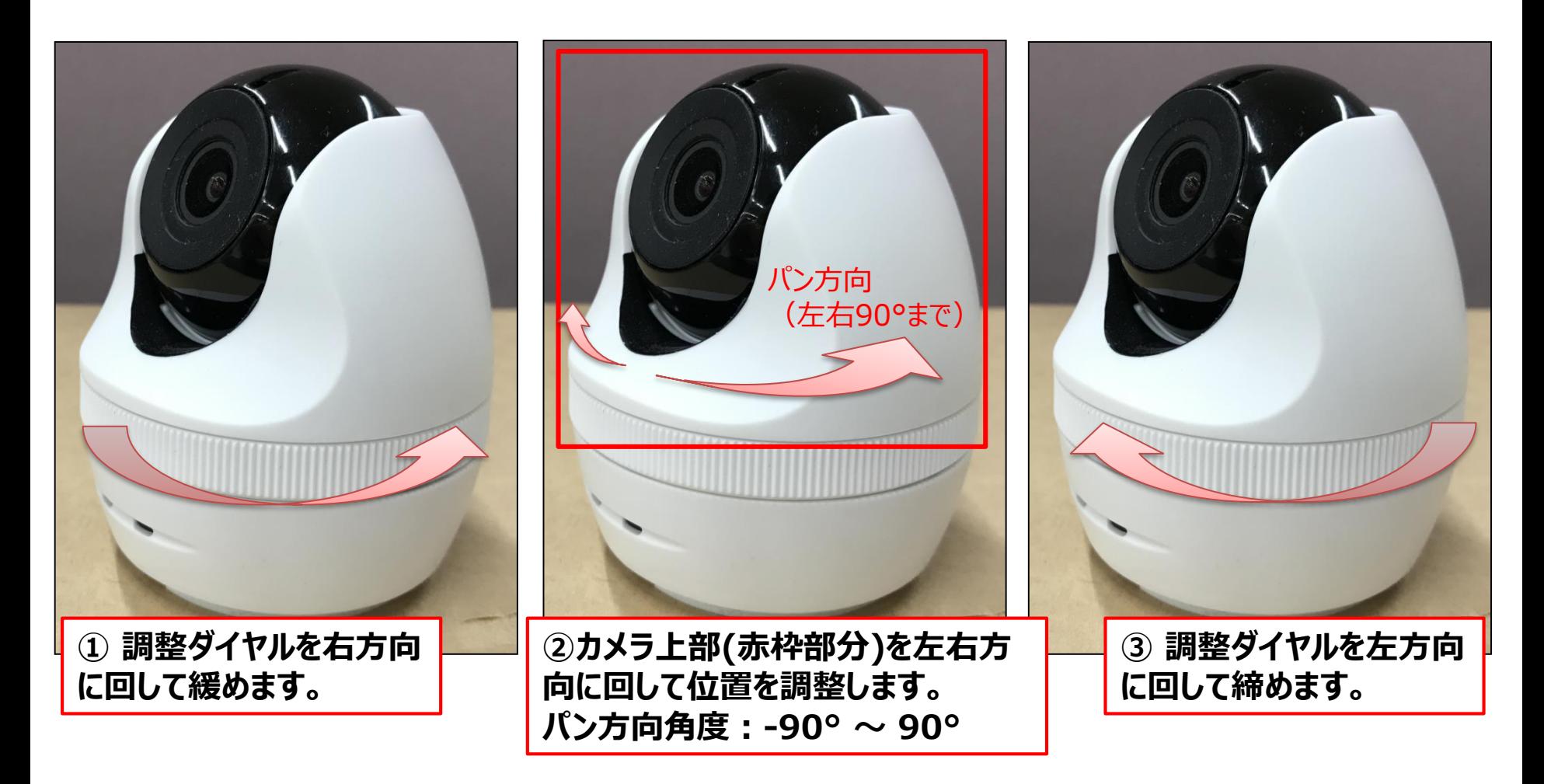

調整ダイヤルを右方向に回しすぎると、カメラ本体の下部と上部が外れてしまいます。 故障の原因ともなりますので、調整時は回し過ぎにご注意ください。

#### 完成イメージ①

LANケーブル、USBケーブル(ACアダプタと接続したもの)の接続は以下のように行ってください。 ※ LANケーブルをPoE対応のハブと接続する場合、USBケーブルの接続は不要です。 ※ Wi-Fi接続をご利用の場合、LANケーブルの接続は不要です。

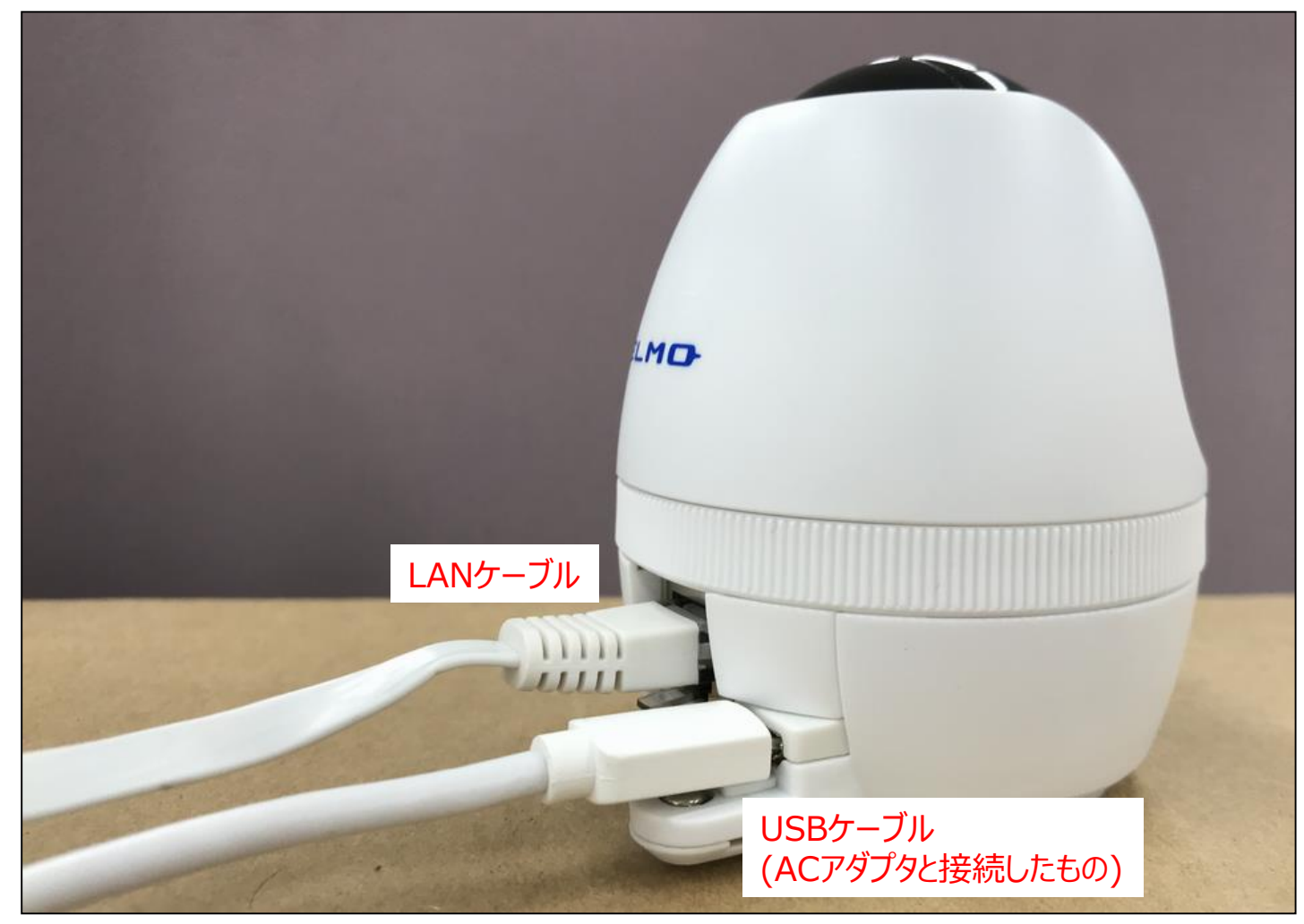

### 完成イメージ②

ケーブル類を接続後、以下のように平らな安定した場所に設置してください。

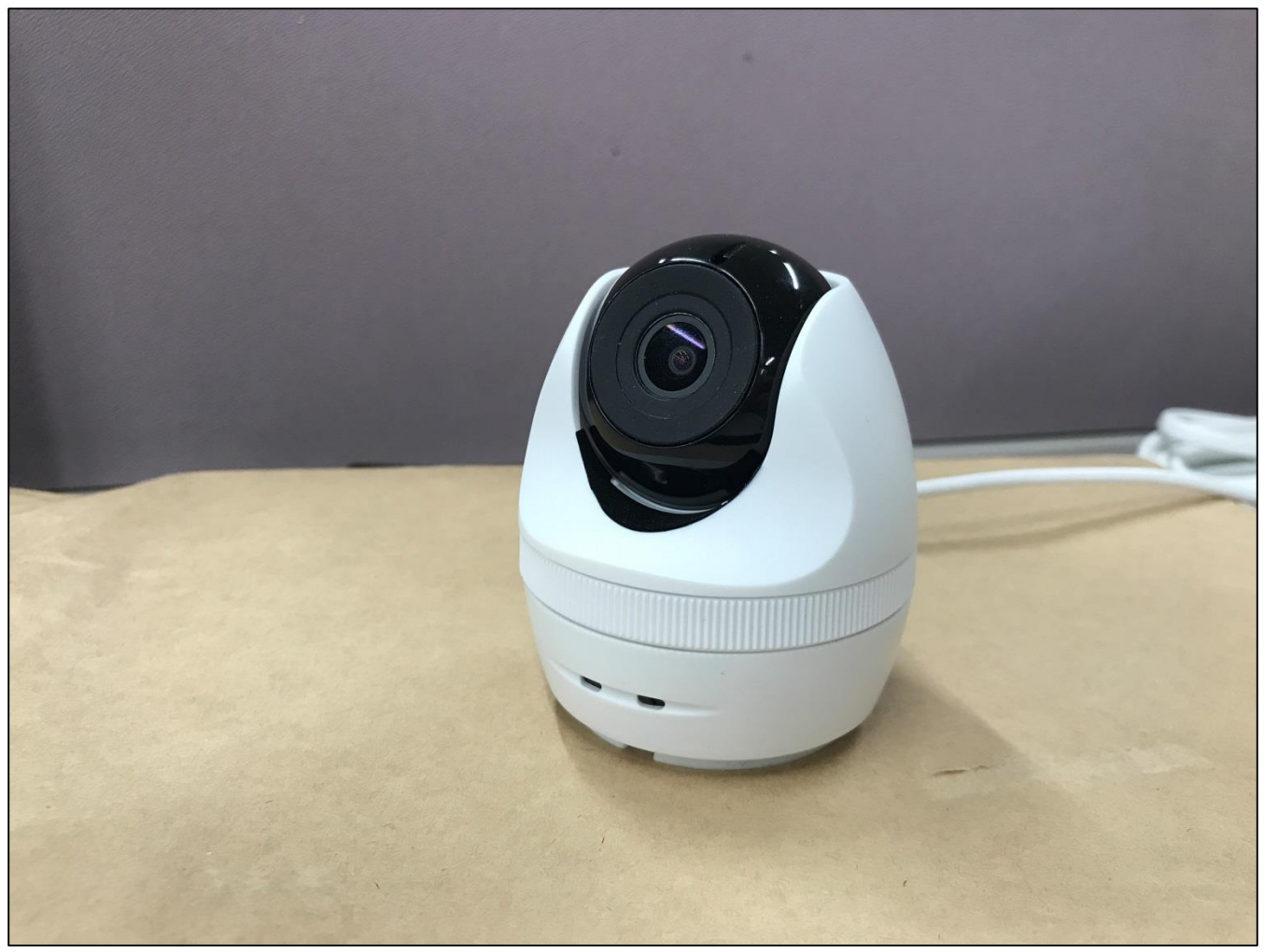

※Wi-Fi接続や固定IPをご利用したいお客様はサポートページ (<https://business.ntt-east.co.jp/support/gigarakucamera/>) より、 「ギガらくカメラ ELMO社製カメラ Wi-Fi/固定IP開通設定マニュアル」をダウンロードしてご利用ください。

# カメラのLED状態

#### カメラの動作に異常がある場合は、以下の表を参考にして対処を行ってください。

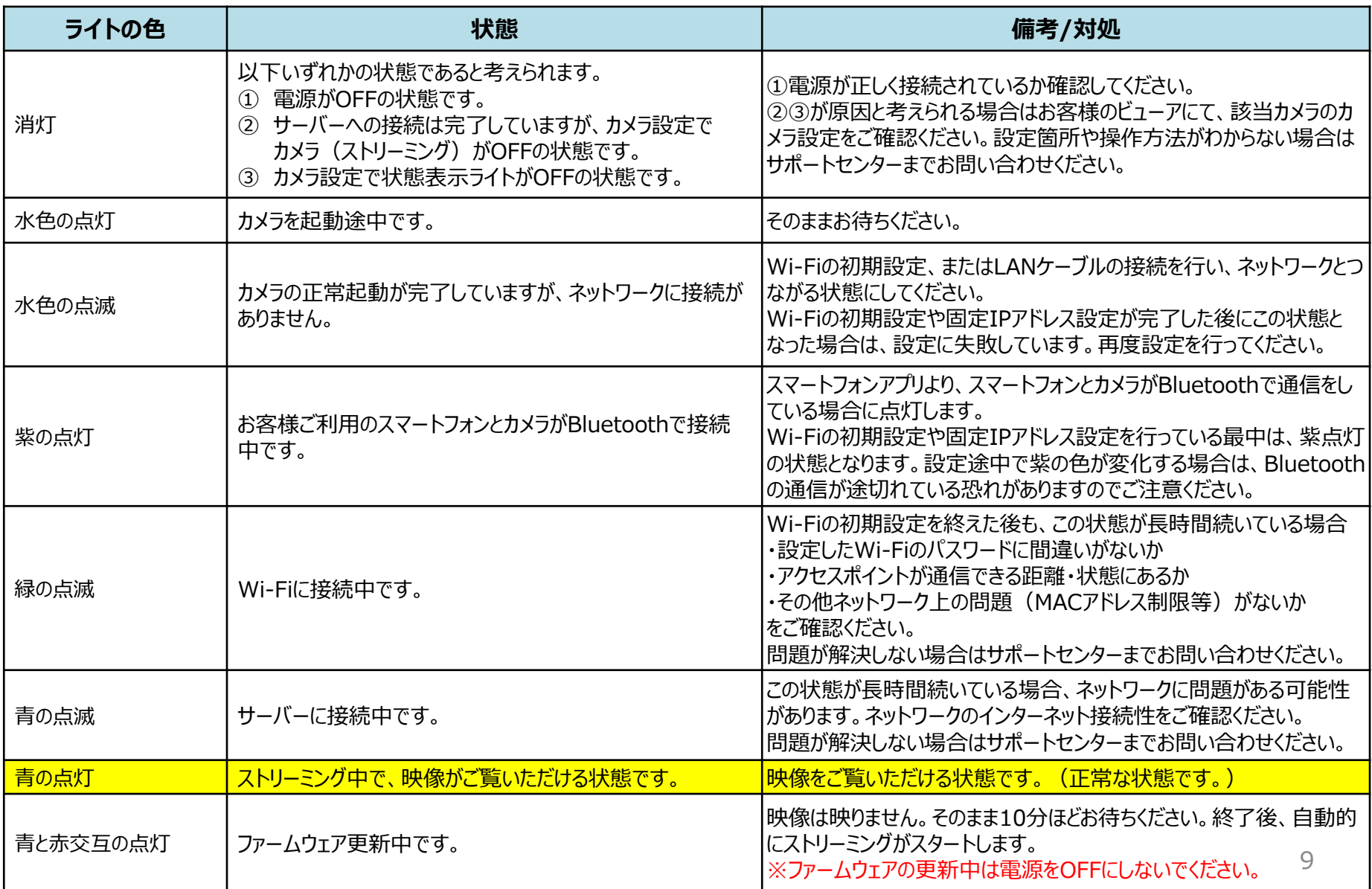